# **СОГЛАСОВАНО**

**Генеральный директор АО «АКТИ-Мастер»**

**В.В. Федулов**

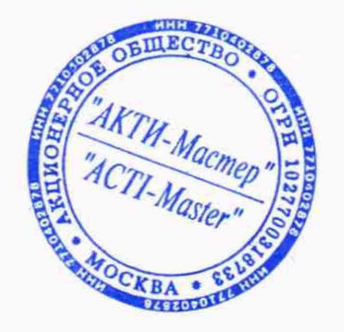

**« 09 » апреля 2021 г.**

# **Государственная система обеспечения единства измерений**

**Регистратор электрического напряжения многоканальный DAS1600**

**Методика поверки DAS1600/MII-2021**

**Заместитель руководителя метрологической лаборатории Метрологической лаборатории** *<i>AUUS* — **А.П. Лисогор А.П. Лисогор** 

**Москва** 2021

# **1 ОБЩИЕ ПОЛОЖЕНИЯ**

**1.1 Настоящая методика поверки распространяется на регистратор электрического напряжения многоканальный DAS1600 (далее - регистратор) с заводским (серийным номером) 1600SI101574, изготовленный компанией "Sefram Instruments SAS" (Франция), и устанавливает методы и средства его поверки.**

**Интервал между поверками - 1 год.**

**1.2 Поверка обеспечивает прослеживаемость регистраторов к государственному эталону ГЭТ 13-01 по государственной поверочной схеме для средств измерений постоянного электрического напряжения и электродвижущей силы.**

**1.3 Операции поверки по определению погрешностей регистратора выполняются методом прямых измерений с использованием эталонного калибратора постоянного напряжения.**

# 2 ПЕРЕЧЕНЬ ОПЕРАЦИЙ ПОВЕРКИ

**2.1 При проведении поверки должны быть выполнены операции, указанные в таблице 1.**

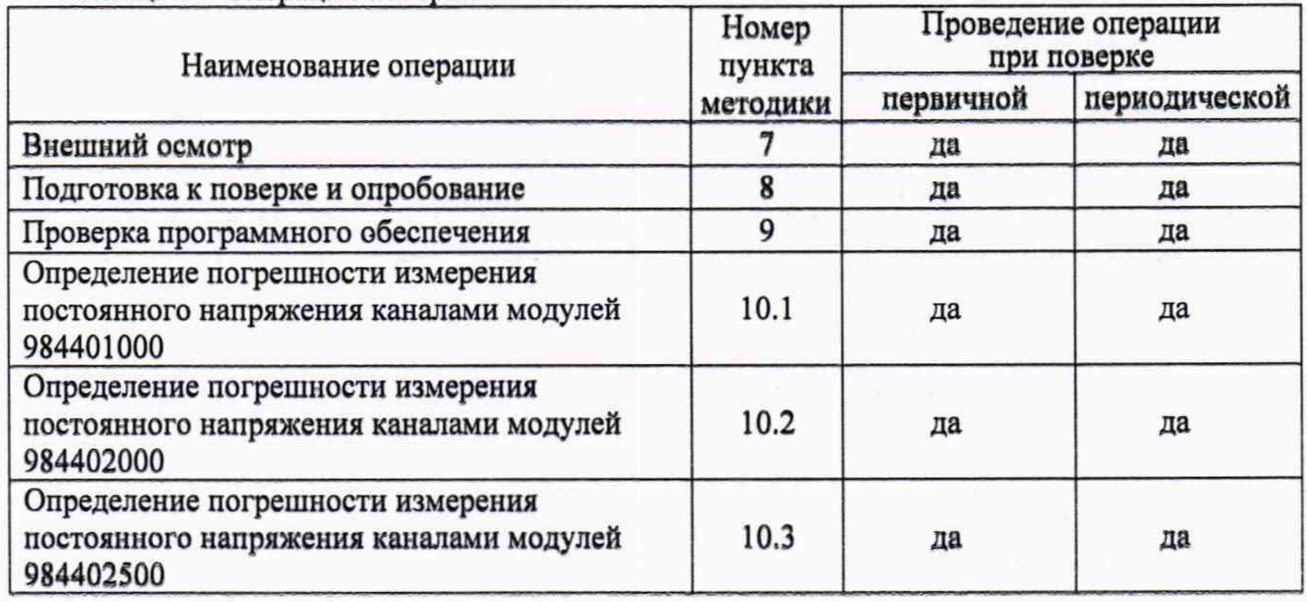

**Таблица 1 - Операции поверки**

**2.2 По запросу пользователя периодическая поверка может быть проведена для отдельных измерительных каналов, при этом должна быть сделана соответствующая запись в документе о поверке.**

#### 3 ТРЕБОВАНИЯ К УСЛОВИЯМ ПРОВЕДЕНИЯ ПОВЕРКИ

**В соответствии с ГОСТ 8.395-80 и с учетом условий, при которых нормируются метрологические характеристики регистраторов, а также по условиям применения средств поверки, при проведении поверки должны соблюдаться следующие требования:**

- **температура воздуха в помещении (23 ±3) °С;**
- **относительная влажность воздуха от 30 до 70 %;**
- **атмосферное давление от 85 до 106 кПа.**

# 4 ТРЕБОВАНИЯ К СПЕЦИАЛИСТАМ, ОСУЩЕСТВЛЯЮЩИМ ПОВЕРКУ

**К проведению поверки допускаются лица, имеющие высшее или среднетехническое образование, практический опыт в области электрических измерений, и имеющие документ о квалификации в соответствии с действующими нормативно-правовыми актами в области аккредитации.**

### **5 МЕТРОЛОГИЧЕСКИЕ И ТЕХНИЧЕСКИЕ ТРЕБОВАНИЯ К СРЕДСТВАМ ПОВЕРКИ**

**5.1 Рекомендуется применять средство поверки, указанное в таблице 2.**

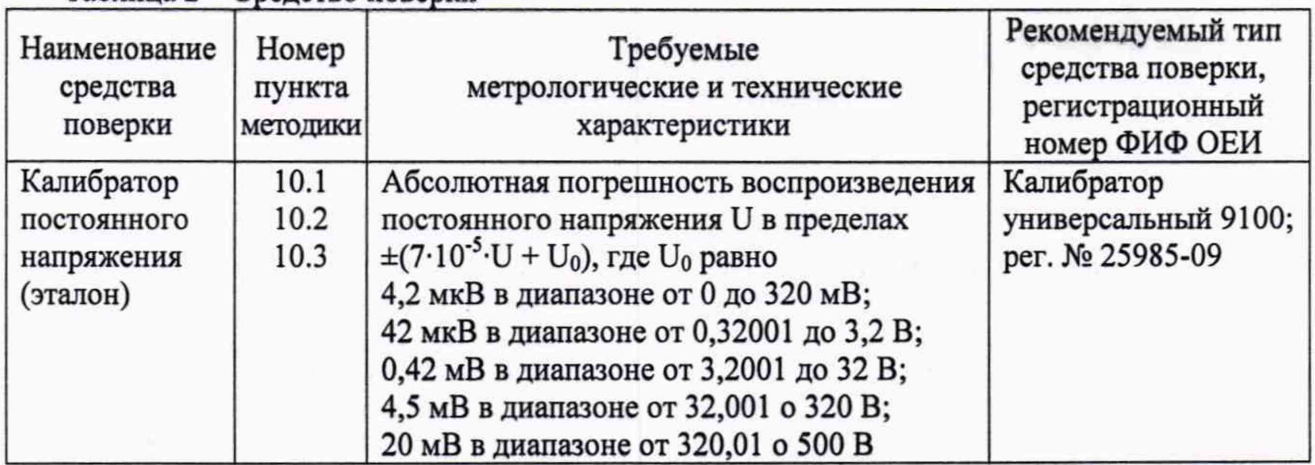

**Таблица** 2 - **Средство поверки**

**5.2 Калибратор должен быть исправен и иметь документ о поверке.**

**5.3 Допускается применять другие аналогичные средства поверки, обеспечивающие определение метрологических характеристик поверяемых регистраторов с требуемой точностью.**

## **6 ТРЕБОВАНИЯ (УСЛОВИЯ) ПО ОБЕСПЕЧЕНИЮ БЕЗОПАСНОСТИ ПРОВЕДЕНИЯ ПОВЕРКИ**

**6.1 При проведении поверки должны быть соблюдены требования безопасности в соответствии с** ГОСТ **12.3.019-80.**

**6.2 Необходимо соблюдать меры предосторожности, изложенные в разделах 1.1 и 1.2 руководства по эксплуатации М1600001 А/10/1.10.0R, а также меры безопасности, указанные в руководстве по эксплуатации средства поверки.**

#### **7 ВНЕШНИЙ ОСМОТР**

**7.1 При проведении внешнего осмотра проверяются:**

**- соответствие регистратора комплектации, заявленной на поверку, и правильность маркировки;**

**- чистота и исправность разъемов регистратора;**

**- отсутствие механических повреждений регистратора.**

**7.2 При наличии дефектов или повреждений, препятствующих нормальной эксплуатации поверяемого регистратора, его следует направить заявителю поверки (пользователю) для ремонта.**

### **8 ПОДГОТОВКА К ПОВЕРКЕ И ОПРОБОВАНИЕ**

**8.1 Перед началом работы следует изучить руководства по эксплуатации регистратора и применяемого средства поверки.**

#### **8.2 Включить регистратор.**

**Убедиться в том, что производится запуск внутреннего ПО, по окончании которого прибор автоматически переключается на режим визуализации F(t) или XY, и отсутствуют сообщения об ошибках.**

**8.3 Выполнить заводскую установку регистратора, для чего нажать клавишу «Setup». Затем в меню «Setup» - «Option» - «Modif.», выбрать опцию «Calibration» - «Modif.» далее в меню «Electronic calibration» выбрать «Reload Factory coeff.» и нажать «Confirm».**

**При этом не должно быть выдано сообщений об ошибках.**

**8.4 Установить калибратор 9100 в режим воспроизведения постоянного напряжения, значение напряжения 0 мВ, активировать выход.**

**8.5 До начала операций поверки выдержать регистратор и калибратор во включенном состоянии в соответствии с указаниями руководств по эксплуатации.**

**Минимальное время прогрева регистратора 30 минут.**

#### **9 ПРОВЕРКА ПРОГРАММНОГО ОЕСПЕЧЕНИЯ**

**9.1 Нажать клавишу «Setup», затем выбрать строку параметров «Modification Version/Option» - «Modif.»**

**9.2 Проверить идентификацию версии программного продукта DAS1600 Firmware. Она должна быть не ниже 1.12.**

### **10 ОПРЕДЕЛЕНИЕ МЕТРОЛОГИЧЕСКИХ ХАРАКТЕРИСТИК И ПОДТВЕРЖДЕНИЕ СООТВЕТСТВИЯ МЕТРОЛОГИЧЕСКИМ ТРЕБОВАНИЯМ**

#### **10.1 Определение погрешности измерения постоянного напряжения каналами модулей 984401000 (универсальные модули с изолированными каналами)**

**10.1.1 Убедиться, что модули 984401000 установлены в слоты А, В и** С **регистратора. Обозначение слотов приведено на задней панели. В противном случае, выключить прибор и установить модули в указанные слоты.**

**10.1.2 Выполнить соединение входа канала А1 первого модуля 984401000 с выходом калибратора, используя пару измерительных кабелей "banana" (красный, черный) из комплекта регистратора, соблюдая полярность.**

**10.1.3 Выбрать на регистраторе соответствующий модуль, канал и функцию отображения числовых значений результата измерения напряжения, для этого:**

**- вызвать экран с настройками регистратора нажатием кнопки «НОМЕ»;**

**- выбрать в левом верхнем углу экрана модуль А и установить отметку в чекбоксе напротив канала А1;**

**- установить значения «Type»-«Modify» - Voltage, Direct;**

**- установить значение фильтра «Filter»-«Numeric» -1 Гц;**

**- отобразить результаты измерений нажатием кнопок «НОМЕ» - «DMM Numeric».**

**10.1.4 Устанавливать на канале модуля пределы поддиапазонов, указанные в столбце 1 таблицы 10.1, при нулевом напряжении смещения.**

**Например, для установки предела поддиапазона 1 мВ, необходимо выполнить следующие действия:**

**\* выйти в экран настройки канала А1 («НОМЕ» - «А1»);**

**- установить значения Range -1 мВ; Centre Zero - 0 мВ; Position 0%; Function - Without;**

**- отобразить результаты измерений нажатием кнопок «НОМЕ» - «DMM Numeric».**

**Устанавливать на калибраторе значения напряжения, указанные в столбце 2 таблицы 10.1.**

**Фиксировать измеряемые на канале модуля значения напряжения и записывать их в столбец 4 таблицы 10.1.**

10.1.5 После выполнения измерений на верхнем поддиапазоне канала установить на **калибраторе значение напряжения 0 мВ.**

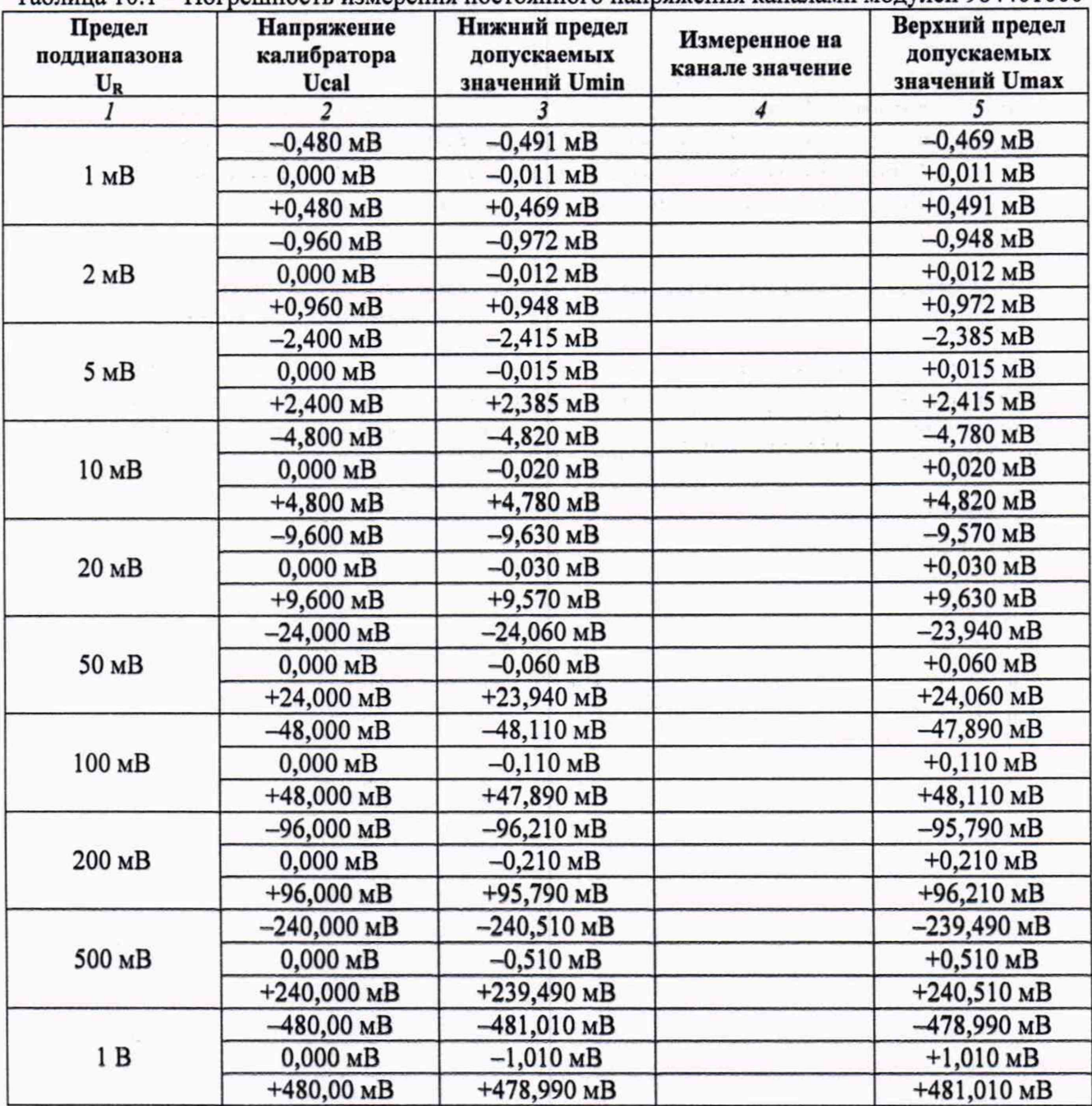

**Таблица 10.1 - Погрешность измерения постоянного напряжения каналами модулей 984401000**

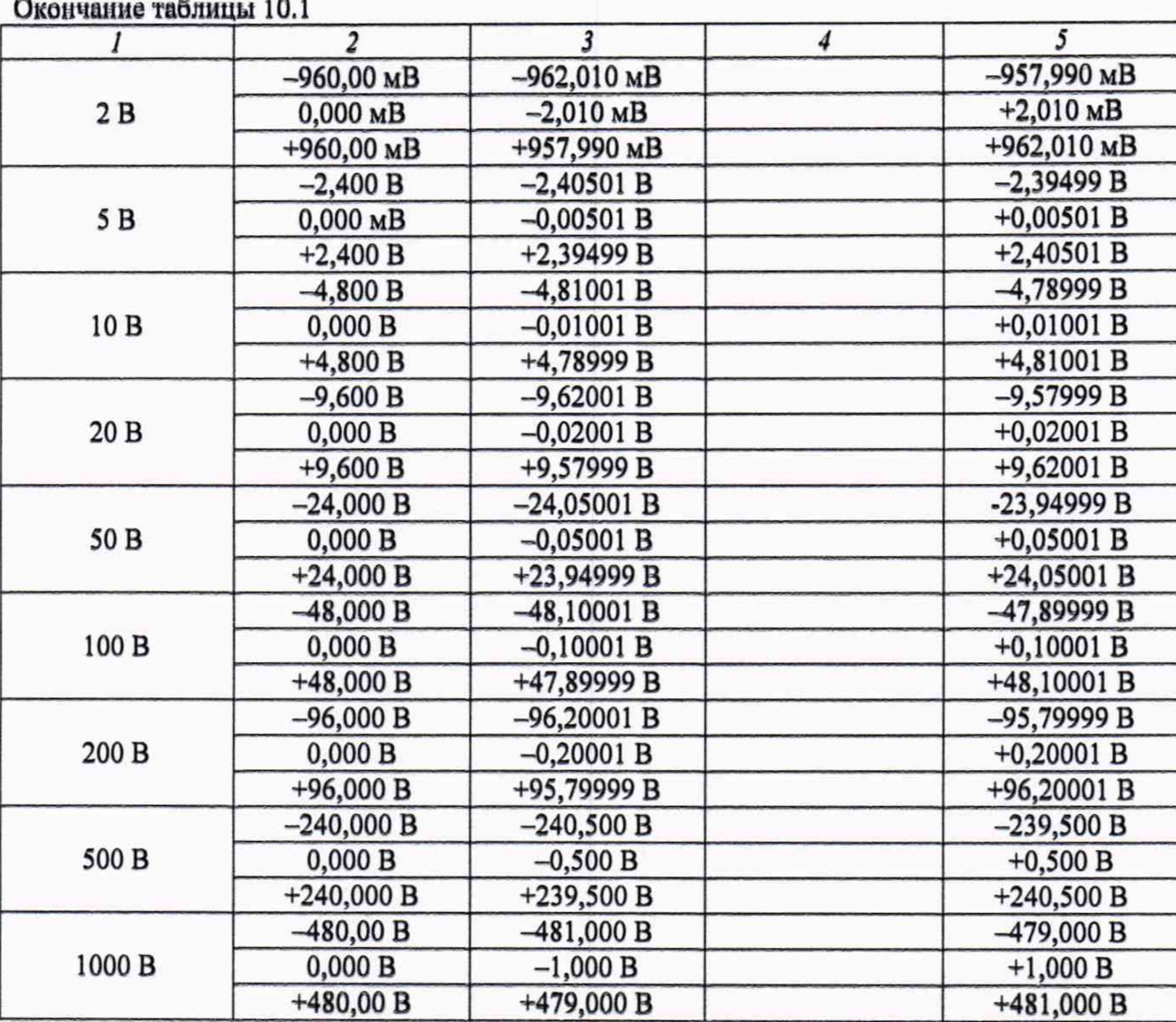

**10.1.6 Выполнить действия по пунктам 10.1.2-10.1.5 для остальных каналов А2 - А6 первого модуля 984401000, для каналов В1 - В6 второго модуля 984401000, для каналов Cl - С6 третьего модуля 984401000.**

**КРИТЕРИЙ ПОДТВЕРЖДЕНИЯ СООТВЕТСТВИЯ МЕТРОЛОГИЧЕСКИМ ТРЕБОВАНИЯМ: измеренные на каналах модуля значения напряжения должны находиться в пределах допускаемых значений, указанных в столбцах 2 и 4 таблицы 10.1. Пределы допускаемых значений Umin, Umax рассчитаны на основании формулы для пределов ±AU допускаемой абсолютной погрешности измерения напряжения U, приведенной в описании типа модуля (при нулевом напряжении смещения):**

 $\Delta U = \pm (1.10^{-3} \text{U}_R + 10 \text{ m} \text{K} \text{B})$  $U$ min = Ueal -  $\Delta U$  $U$ max = Ueal + AU

#### **10.2 Определение погрешности измерения постоянного напряжения каналами модулей 984402000 (мультиплексные модули)**

**10.2.1 Убедиться, что модули 984402000 установлены в слоты D и Е регистратора. Обозначение слотов приведено на задней панели. В противном случае, выключить прибор и установить модули в указанные слоты.**

**10.2.2 Выполнить соединение входа канала D1 первого модуля 984402000 с выходом калибратора, соблюдая полярность.**

**10.2.3 Выбрать на регистраторе соответствующий модуль, канал и функцию отображения числовых значений результата измерения напряжения, для этого:**

**- вызвать экран с настройками регистратора нажатием кнопки «НОМЕ»;**

**- выбрать в левом верхнем углу экрана модуль D и установить отметку в чекбоксе напротив канала D1;**

**- установить значения «Type»-«Modify» - Voltage, Direct;**

**- установить значение фильтра «Filter»-«Numeric» - 1 Гц;**

**- отобразить результаты измерений нажатием кнопок «НОМЕ» - «DMM Numeric».**

**10.2.4 Устанавливать на канале модуля пределы поддиапазонов, указанные в столбце 1 таблицы 10.2, при нулевом напряжении смещения.**

**Например, для установки предела поддиапазона 1 мВ, необходимо выполнить следующие действия:**

**- выйти в экран настройки канала D1 («НОМЕ» - «D1»);**

**- установить значения Range -1 мВ; Centre Zero - 0 мВ; Position 0%; Function - Without;**

**- отобразить результаты измерений нажатием кнопок «НОМЕ» - «DMM Numeric».**

**Устанавливать на калибраторе значения напряжения, указанные в столбце 2 таблицы 10.2.**

**Фиксировать измеряемые на канале модуля значения напряжения и записывать их в столбец 4 таблицы 10.2.**

**10.2.5 После выполнения измерений на верхнем поддиапазоне канала установить на калибраторе значение напряжения 0 мВ.**

**10.2.6 Выполнить действия по пунктам 10.2.2 - 10.2.5 для остальных каналов D2 - D12 первого модуля 984402000, для каналов El - Е12 второго модуля 984402000.**

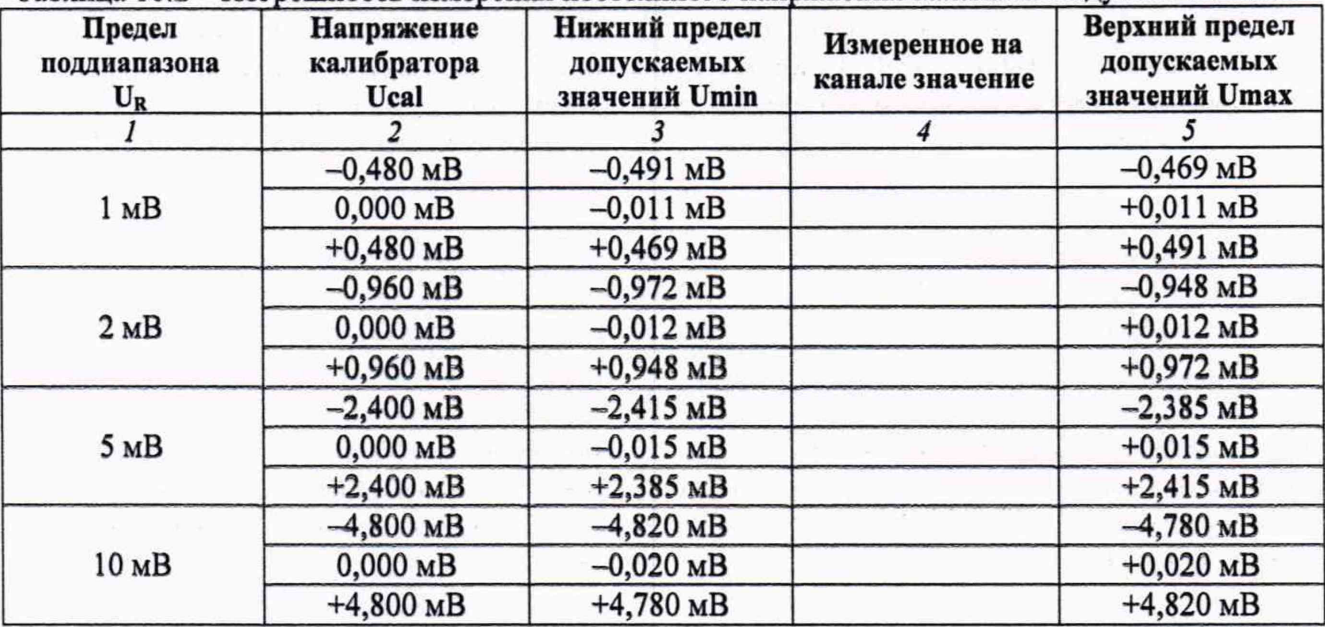

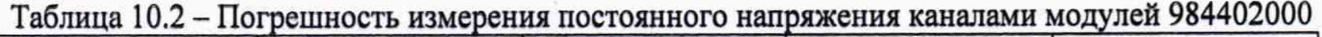

DAS1600 № 1600SI101574. Методика поверки стр. 7 из 11

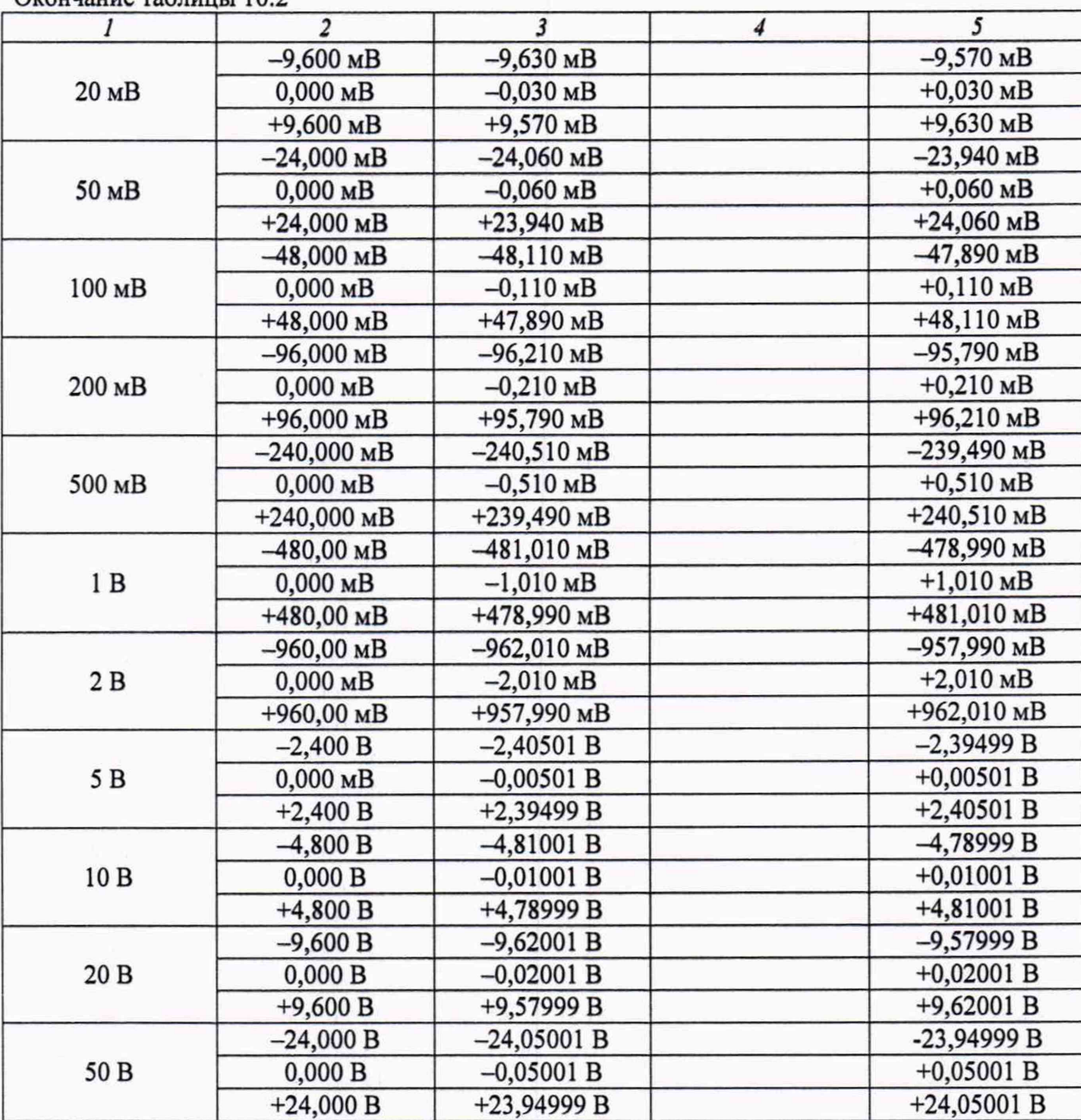

**Окончание таблицы 10.2**

# **КРИТЕРИЙ ПОДТВЕРЖДЕНИЯ СООТВЕТСТВИЯ МЕТРОЛОГИЧЕСКИМ**

**ТРЕБОВАНИЯМ: измеренные на каналах модуля значения напряжения должны находиться в пределах допускаемых значений, указанных в столбцах 2 и 4 таблицы 10.2. Пределы допускаемых значений Umin, Umax рассчитаны на основании формулы для пределов ±AU допускаемой абсолютной погрешности измерения напряжения U, приведенной в описании типа модуля (при нулевом напряжении смещения):**

 $\Delta U = \pm (1 \cdot 10^{-3} \cdot U_R + 10 \text{ m} \cdot B)$  $U$ min =  $U$ cal -  $\Delta U$  $U$ max =  $U$ cal +  $\Delta U$ 

#### **10.3 Определение погрешности измерения постоянного напряжения каналами модулей 984402500 (модули с дифференциальными изолированными каналами)**

10.3.1 Убедиться, что модули 984402500 установлены в слоты А и F регистратора. Обозначение слотов приведено на задней панели. В противном случае, выключить прибор и установить модули в указанные слоты.

10.3.2 Выполнить соединение входа канала А1 первого модуля 984402500 с выходом калибратора, соблюдая полярность.

10.3.3 Выбрать на регистраторе соответствующий модуль, канал и функцию отображения числовых значений результата измерения напряжения, для этого:

- вызвать экран с настройками регистратора нажатием кнопки «НОМЕ»;

- выбрать в левом верхнем углу экрана модуль А и установить отметку в чекбоксе напротив канала А1;

- установить значения «Type»-«Modify» - Voltage, Direct;

- установить значение фильтра «Filter»-«Numeric» -1 Гц;

- отобразить результаты измерений нажатием кнопок «НОМЕ» - «DMM Numeric».

10.3.4 Устанавливать на канале модуля пределы поддиапазонов, указанные в столбце 1 таблицы 10.3, при нулевом напряжении смещения.

Например, для установки предела поддиапазона 1 мВ, необходимо выполнить следующие действия:

- выйти в экран настройки канала А1 («НОМЕ» - «А1»);

- установить значения Range -1 мВ; Centre Zero - 0 мВ; Position 0%; Function - Without;

- отобразить результаты измерений нажатием кнопок «НОМЕ» - «DMM Numeric».

Устанавливать на калибраторе значения напряжения, указанные в столбце 2 таблицы 10.3.

Фиксировать измеряемые на канале модуля значения напряжения и записывать их в столбец 4 таблицы 10.3.

10.3.5 После выполнения измерений на верхнем поддиапазоне канала установить на калибраторе значение напряжения 0 мВ.

10.3.6 Выполнить действия по пунктам  $10.3.2 - 10.3.5$  для остальных каналов  $A2 - A6$ первого модуля 984402500, для каналов FI - F6 второго модуля 984402500.

КРИТЕРИЙ ПОДТВЕРЖДЕНИЯ СООТВЕТСТВИЯ МЕТРОЛОГИЧЕСКИМ ТРЕБОВАНИЯМ: измеренные на каналах модуля значения напряжения должны находиться в пределах допускаемых значений, указанных в столбцах 2 и 4 таблицы 10.2. Пределы допускаемых значений Umin, Umax рассчитаны на основании формулы для пределов ±AU допускаемой абсолютной погрешности измерения напряжения U, приведенной в описании типа модуля (при нулевом напряжении смещения):

communication

 $\Delta U = \pm (1.10^{-3} \text{·} U_R + 10 \text{ m} \text{K}B)$  $U$ min =  $U$ cal -  $\Delta U$  $U$ max =  $U$ cal +  $\Delta U$ 

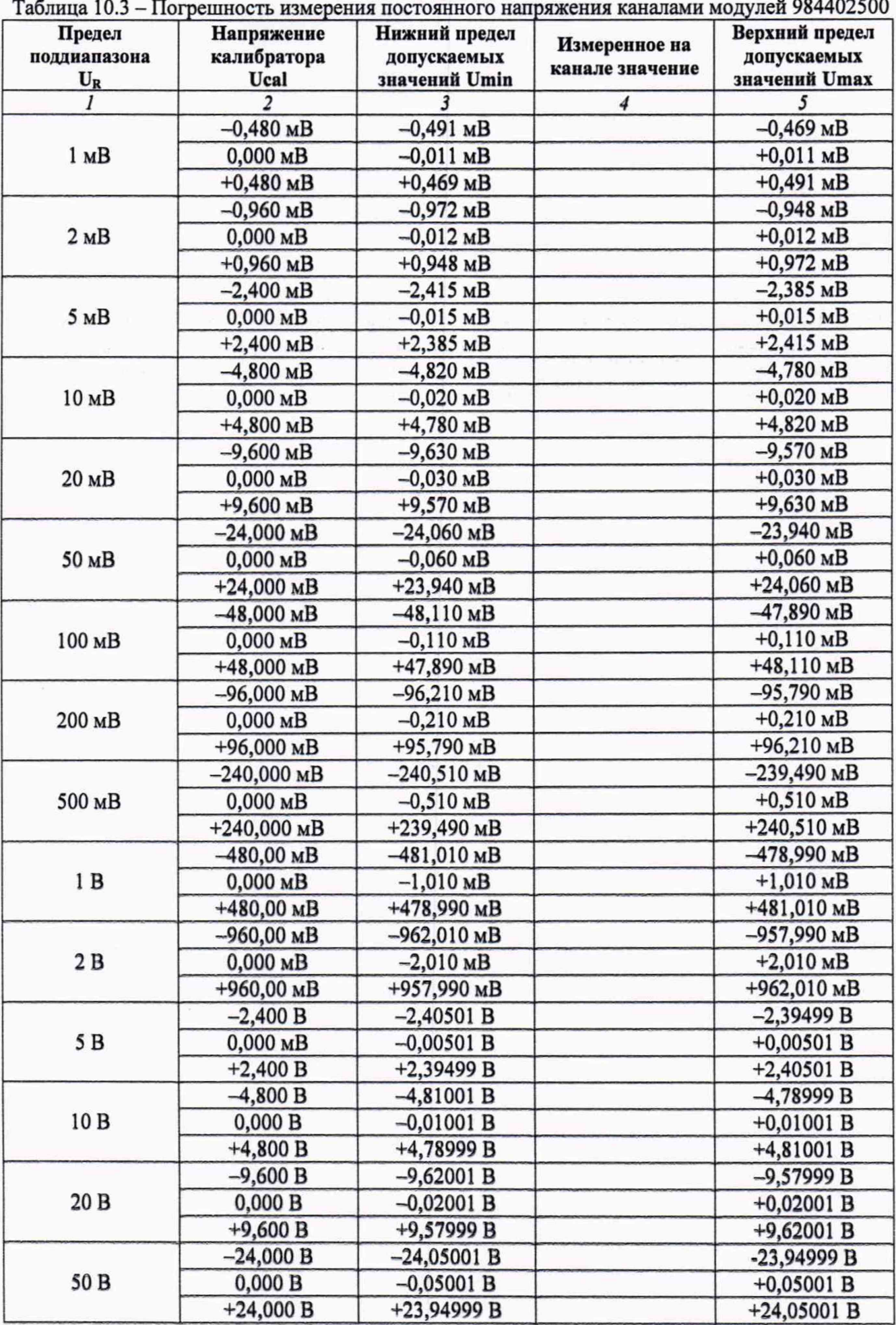

DAS 1600 № 1600SI101574. Методика поверки стр. 10 из 11

#### **11 ОФОРМЛЕНИЕ РЕЗУЛЬТАТОВ ПОВЕРКИ**

**Результаты поверки представляются в соответствии с действующими правовыми нормативными документами и передаются в Федеральный информационный фонд по обеспечению единства измерений.**

**При положительных результатах по запросу оформляется свидетельство о поверке и наносится знак поверки в соответствии с описанием типа средства измерений.**

**При отрицательных результатах поверки, выявленных при внешнем осмотре, опробовании или выполнении операций поверки, по запросу выдается извещение о непригодности к применению средства измерений с указанием причин непригодности.**

**Протокол поверки оформляется в произвольной форме (отдельным документом либо на обратной стороне свидетельства о поверке). В протоколе поверки допускается привести качественные результаты измерений с выводами о соответствии поверенного регистратора метрологическим требованиям без указания измеренных числовых значений величин.**